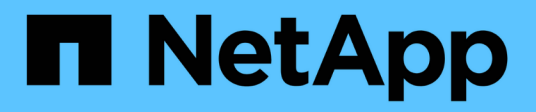

### **VMware**에서 **Unified Manager** 업그레이드

OnCommand Unified Manager 9.5

NetApp December 20, 2023

This PDF was generated from https://docs.netapp.com/ko-kr/oncommand-unified-manager-95/install/task-downloading-the-unified-manager-iso-image-vapp.html on December 20, 2023. Always check docs.netapp.com for the latest.

# 목차

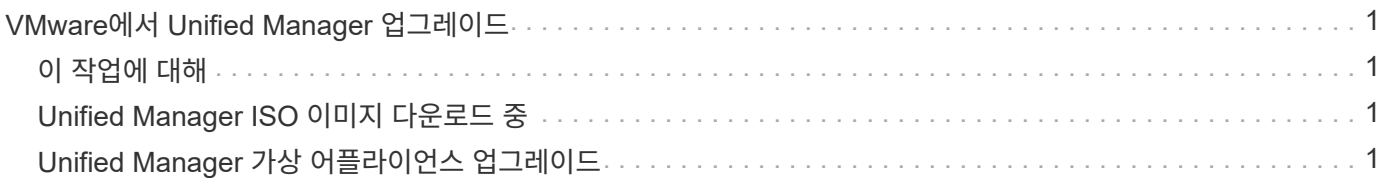

## <span id="page-2-0"></span>**VMware**에서 **Unified Manager** 업그레이드

Unified Manager 7.3 또는 9.4의 인스턴스에서만 Unified Manager 버전 9.5로 업그레이드할 수 있습니다.

## <span id="page-2-1"></span>이 작업에 대해

업그레이드 프로세스 중에는 Unified Manager를 사용할 수 없습니다. Unified Manager를 업그레이드하기 전에 실행 중인 작업을 완료해야 합니다.

Unified Manager가 OnCommand Workflow Automation 인스턴스와 페어링되어 있고 두 제품 모두에 사용할 수 있는 새로운 소프트웨어 버전이 있는 경우 두 제품의 연결을 끊고 업그레이드를 수행한 후 새 Workflow Automation 연결을 설정해야 합니다. 제품 중 하나로 업그레이드하는 경우, 업그레이드 후에 Workflow Automation에 로그인하여 Unified Manager에서 데이터를 아직 취득하고 있는지 확인해야 합니다.

### <span id="page-2-2"></span>**Unified Manager ISO** 이미지 다운로드 중

Unified Manager를 업그레이드하기 전에 NetApp Support 사이트에서 Unified Manager ISO 이미지를 다운로드해야 합니다.

시작하기 전에

NetApp Support 사이트에 대한 로그인 자격 증명이 있어야 합니다.

단계

- 1. NetApp Support 사이트에 로그인하고 소프트웨어 다운로드 페이지로 이동합니다.
- 2. 를 다운로드하고 저장합니다 .iso 이미지 파일을 vSphere Client에서 액세스할 수 있는 로컬 디렉토리 또는 네트워크 디렉토리에 저장합니다.
- 3. 체크섬을 확인하여 소프트웨어가 올바르게 다운로드되었는지 확인합니다.

◦ 관련 정보 \*

["NetApp](http://mysupport.netapp.com) [지원](http://mysupport.netapp.com)["](http://mysupport.netapp.com)

### <span id="page-2-3"></span>**Unified Manager** 가상 어플라이언스 업그레이드

Unified Manager 버전 7.3 또는 9.4에서 Unified Manager 9.5로 업그레이드할 수 있습니다.

시작하기 전에

- 을(를) 다운로드해야 합니다 .iso NetApp Support 사이트에서 파일을 선택합니다.
- Unified Manager를 업그레이드하는 시스템은 시스템 및 소프트웨어 요구사항을 충족해야 합니다.

[가상](https://docs.netapp.com/ko-kr/oncommand-unified-manager-95/install/concept-requirements-for-installing-unified-manager.html) [인프라](https://docs.netapp.com/ko-kr/oncommand-unified-manager-95/install/concept-requirements-for-installing-unified-manager.html) [요구](https://docs.netapp.com/ko-kr/oncommand-unified-manager-95/install/concept-requirements-for-installing-unified-manager.html) [사항](https://docs.netapp.com/ko-kr/oncommand-unified-manager-95/install/concept-requirements-for-installing-unified-manager.html)

[VMware](https://docs.netapp.com/ko-kr/oncommand-unified-manager-95/install/reference-vmware-software-and-installation-requirements.html) [소프트웨어](https://docs.netapp.com/ko-kr/oncommand-unified-manager-95/install/reference-vmware-software-and-installation-requirements.html) [및](https://docs.netapp.com/ko-kr/oncommand-unified-manager-95/install/reference-vmware-software-and-installation-requirements.html) [설치](https://docs.netapp.com/ko-kr/oncommand-unified-manager-95/install/reference-vmware-software-and-installation-requirements.html) [요구](https://docs.netapp.com/ko-kr/oncommand-unified-manager-95/install/reference-vmware-software-and-installation-requirements.html) [사항](https://docs.netapp.com/ko-kr/oncommand-unified-manager-95/install/reference-vmware-software-and-installation-requirements.html)

- vSphere 6.5 사용자의 경우 VMware Remote Console(VMRC)을 설치해야 합니다.
- 다음 정보가 있어야 합니다.
	- NetApp Support 사이트의 로그인 자격 증명
	- VMware vCenter Server 및 vSphere Web Client(vSphere 버전 6.5용) 또는 vSphere Client(vSphere 버전 5.5 또는 6.0용)에 액세스하기 위한 자격 증명
	- Unified Manager 유지보수 사용자의 자격 증명

#### 이 작업에 대해

업그레이드 프로세스 중에는 Unified Manager를 사용할 수 없습니다. Unified Manager를 업그레이드하기 전에 실행 중인 작업을 완료해야 합니다.

Workflow Automation과 Unified Manager가 페어링된 경우 Workflow Automation에서 호스트 이름을 수동으로 업데이트해야 합니다.

#### 단계

- 1. vSphere Client에서 \* Home \* > \* Inventory \* > \* VMs and Templates \* 를 클릭합니다.
- 2. Unified Manager 가상 어플라이언스가 설치된 가상 머신(VM)을 선택합니다.
- 3. Unified Manager VM이 실행 중인 경우 \* 요약 \* > \* 명령 \* > \* 게스트 종료 \* 로 이동합니다.
- 4. Unified Manager VM의 스냅샷 또는 클론과 같은 백업 복사본을 생성하여 애플리케이션 정합성이 보장되는 백업을 생성합니다.
- 5. vSphere Client에서 Unified Manager VM의 전원을 켭니다.
- 6. Unified Manager 업그레이드 이미지 선택:

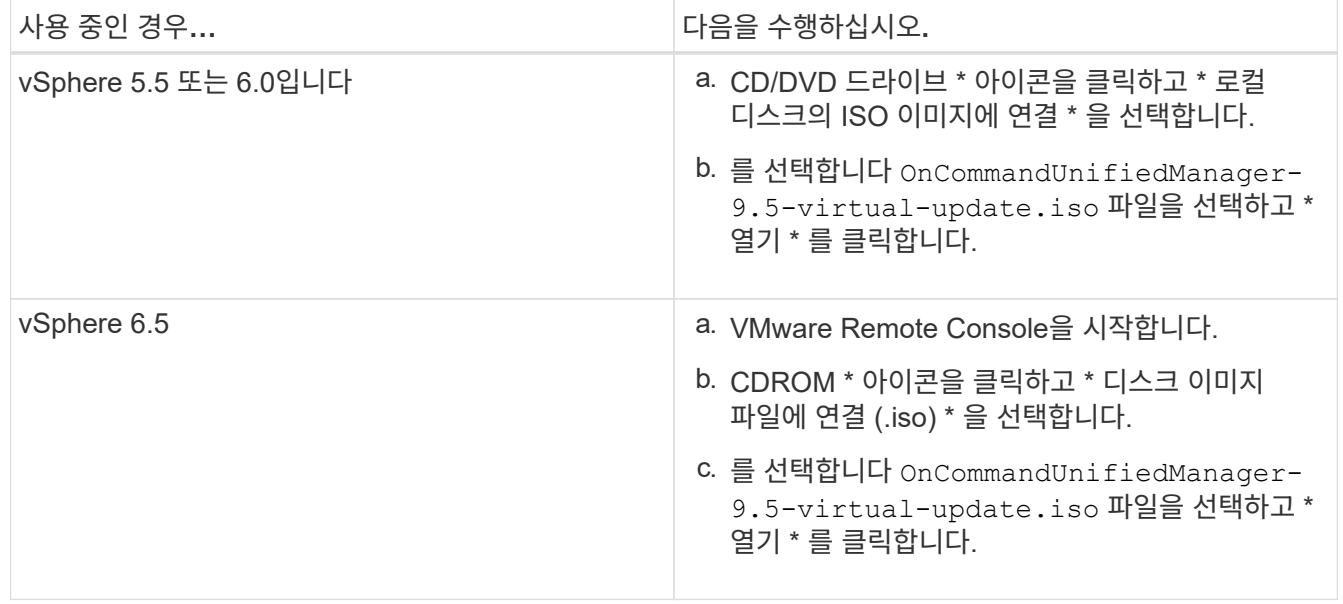

- 7. Console \* 탭을 클릭합니다.
- 8. Unified Manager 유지보수 콘솔에 로그인합니다.

9. 주 메뉴 \* 에서 \* 업그레이드 \* 를 선택합니다.

업그레이드 프로세스 중에 Unified Manager를 사용할 수 없으며 작업이 완료되면 다시 시작한다는 메시지가 표시됩니다.

10. 유형  $y \equiv \pm$ 러 계속합니다.

가상 어플라이언스가 상주하는 가상 머신을 백업하도록 알리는 경고가 표시됩니다.

11. 유형  $V = \pm 1$  계속합니다.

업그레이드 프로세스와 Unified Manager 서비스를 다시 시작하는 데 몇 분 정도 걸릴 수 있습니다.

12. 계속하려면 아무 키나 누르십시오.

유지보수 콘솔에서 자동으로 로그아웃됩니다.

13. 유지보수 콘솔에 로그인하여 Unified Manager 버전을 확인합니다.

#### 작업을 마친 후

업그레이드된 버전의 Unified Manager를 사용하려면 웹 UI에 로그인할 수 있습니다. UI에서 작업을 수행하기 전에 검색 프로세스가 완료될 때까지 기다려야 합니다.

Copyright © 2023 NetApp, Inc. All Rights Reserved. 미국에서 인쇄됨 본 문서의 어떠한 부분도 저작권 소유자의 사전 서면 승인 없이는 어떠한 형식이나 수단(복사, 녹음, 녹화 또는 전자 검색 시스템에 저장하는 것을 비롯한 그래픽, 전자적 또는 기계적 방법)으로도 복제될 수 없습니다.

NetApp이 저작권을 가진 자료에 있는 소프트웨어에는 아래의 라이센스와 고지사항이 적용됩니다.

본 소프트웨어는 NetApp에 의해 '있는 그대로' 제공되며 상품성 및 특정 목적에의 적합성에 대한 명시적 또는 묵시적 보증을 포함하여(이에 제한되지 않음) 어떠한 보증도 하지 않습니다. NetApp은 대체품 또는 대체 서비스의 조달, 사용 불능, 데이터 손실, 이익 손실, 영업 중단을 포함하여(이에 국한되지 않음), 이 소프트웨어의 사용으로 인해 발생하는 모든 직접 및 간접 손해, 우발적 손해, 특별 손해, 징벌적 손해, 결과적 손해의 발생에 대하여 그 발생 이유, 책임론, 계약 여부, 엄격한 책임, 불법 행위(과실 또는 그렇지 않은 경우)와 관계없이 어떠한 책임도 지지 않으며, 이와 같은 손실의 발생 가능성이 통지되었다 하더라도 마찬가지입니다.

NetApp은 본 문서에 설명된 제품을 언제든지 예고 없이 변경할 권리를 보유합니다. NetApp은 NetApp의 명시적인 서면 동의를 받은 경우를 제외하고 본 문서에 설명된 제품을 사용하여 발생하는 어떠한 문제에도 책임을 지지 않습니다. 본 제품의 사용 또는 구매의 경우 NetApp에서는 어떠한 특허권, 상표권 또는 기타 지적 재산권이 적용되는 라이센스도 제공하지 않습니다.

본 설명서에 설명된 제품은 하나 이상의 미국 특허, 해외 특허 또는 출원 중인 특허로 보호됩니다.

제한적 권리 표시: 정부에 의한 사용, 복제 또는 공개에는 DFARS 252.227-7013(2014년 2월) 및 FAR 52.227- 19(2007년 12월)의 기술 데이터-비상업적 품목에 대한 권리(Rights in Technical Data -Noncommercial Items) 조항의 하위 조항 (b)(3)에 설명된 제한사항이 적용됩니다.

여기에 포함된 데이터는 상업용 제품 및/또는 상업용 서비스(FAR 2.101에 정의)에 해당하며 NetApp, Inc.의 독점 자산입니다. 본 계약에 따라 제공되는 모든 NetApp 기술 데이터 및 컴퓨터 소프트웨어는 본질적으로 상업용이며 개인 비용만으로 개발되었습니다. 미국 정부는 데이터가 제공된 미국 계약과 관련하여 해당 계약을 지원하는 데에만 데이터에 대한 전 세계적으로 비독점적이고 양도할 수 없으며 재사용이 불가능하며 취소 불가능한 라이센스를 제한적으로 가집니다. 여기에 제공된 경우를 제외하고 NetApp, Inc.의 사전 서면 승인 없이는 이 데이터를 사용, 공개, 재생산, 수정, 수행 또는 표시할 수 없습니다. 미국 국방부에 대한 정부 라이센스는 DFARS 조항 252.227-7015(b)(2014년 2월)에 명시된 권한으로 제한됩니다.

#### 상표 정보

NETAPP, NETAPP 로고 및 <http://www.netapp.com/TM>에 나열된 마크는 NetApp, Inc.의 상표입니다. 기타 회사 및 제품 이름은 해당 소유자의 상표일 수 있습니다.